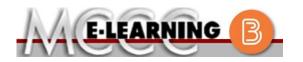

## ONLINE COURSE INFORMATION Fall 2024 Semester

| COURSE: CIS 113 L1                                                                                                    | INSTRUCTOR: C. Edwards                                                                                                    |
|----------------------------------------------------------------------------------------------------|----------------------------------------------------------------------------------------------------|
| Word Processing Software                                                                                                    | EMAIL: cjedwards@monroeccc.edu                                                                                                    |
| <ul> <li>There are many benefits of online courses at MCCC:</li> <li>Less restrictive scheduling</li> <li>Convenience</li> <li>Intensive self-study</li> <li>Course materials are accessible 24 hours a day 7 days a week</li> </ul>                                                                                                    | Brightspace<br>Online courses use Brightspace course<br>management system as the means of<br>communication between the students and the<br>instructor.                                                                                                    |
| Some students struggle in an online format<br>while other students excel. Students who<br>excel in an online format are:                                                                                                    | It is the student's responsibility to be able to<br>log into Brightspace and maintain his or her<br>computer setup to work properly with<br>Brightspace.                                                                                                    |
| <ul> <li>Highly self-motivated</li> <li>Have strong computer skills</li> <li>Possess good time management skills</li> <li>Know how to study independently</li> <li>Possess good communication skills</li> </ul>                                                                                                    | The Brightspace Login can be found on the College's webpage, <u>www.monroeccc.edu</u> .<br>Brightspace courses are made available to students on the day the course begins.                                                                                                    |
| Online classes at MCCC are <b>NOT self-paced</b> .<br>Instruction is delivered in an entirely web-<br>based format. Students must complete<br>exams, assignments, etc. by specified due<br>dates. Some exams and assignments may be<br>required to be completed at an authorized                                                                                                    | Please see the Start Date below.                                                                                                    |
| <ul> <li>location as established by the instructor.</li> <li>When taking an online class students are responsible for:</li> <li>A reliable computer with Internet access and Microsoft Word; course specific software will be described below</li> <li>Knowing how to email attachments</li> <li>Maintaining his or her own computer and Internet connection; technical issues are</li> </ul> | MCCC Student Email<br>It is essential that online students use their<br>MCCC student email account. This will be the<br>primary means of email communication<br>between you and your instructor. For more<br>information about activating your MCCC<br>student email account, visit the college's<br>webpage at <u>www.monroeccc.edu</u> . |
| <ul> <li>NOT acceptable excuses for not keeping up with due dates</li> <li>Having access to a printer if needed for personal use of online materials</li> <li>It is the student's responsibility to log into Brightspace multiple times each week to keep up with communication, assignments and other coursework.</li> </ul>                                                                 | NEED HELP?<br><u>BRIGHTSPACE HELP DESK</u> : 734.384.4328<br>or <u>elearning@monroeccc.edu</u><br><u>COLLEGE EMAIL</u> : 734-384-4328<br><u>WEBPAL</u> : 734-384-4333                                                                                                    |

| Course<br>Description                                 | <ul> <li>Word Processing Software develops proficiency in the operations and functions of a word processing software. Features of the software will be exercised as the student determines how to complete different tasks through the creation, educing, and maintaining documents accurately, efficiently, and professionally.</li> <li>The Course Outcome Summary can be found at <a href="https://www.monroeccc.edu/course-outcomes.">https://www.monroeccc.edu/course-outcomes.</a></li> </ul>                                                                                                    |
|-------------------------------------------------------|----------------------------------------------------------------------------------------------------|
| COURSE BEGINS                                         | Wednesday, August 21, 2024                                                                                                    |
| COURSE ENDS                                           | Monday, December 9, 2024                                                                                                    |
| REGISTRATION<br>PROCESS                               | Students must register for the course through the College's regular registration process.<br>If you are a first-time online student at MCCC you must complete an online orientation course (ONL-001). You will be automatically enrolled into the online orientation course, which will provide you with critical information on the technical, study, reading and writing skills necessary to be a successful online student. This course will be listed in your MyCourses module in Brightspace and there will be 4 modules to complete. Please note that all four modules will NOT be visible when you first login, but will become visible once you complete the requirements for each module. Please complete <b>FL2024-ONL-001-L1 by August 28, 2024</b> . Failure to complete the online orientation by the above date may result in <u>deregistration from your online course</u> .                                                                                                    |
| Exams or<br>Assignments                               | As a course that focuses on Microsoft Word, the majority of the assignments and exams are projects completed in Word. Discussions and other assignments are also a part of this course.                                                                                                    |
| Additional<br>Information:<br>Exams or<br>Assignments | Some online classes require students to take exams at authorized, proctored locations. Test proctoring centers are authorized testing locations where a staff person administers a test or assignment. If students are not able to arrange transportation to MCCC's main campus for testing, a proctored test site must be arranged. Students near the MCCC campus can take the test in the Testing Center. Additional information on the Testing Center can be found at <a href="https://www.monroeccc.edu/testing">https://www.monroeccc.edu/testing</a> . It is the student's responsibility to make arrangements for proctoring with his or her instructor. Students should also be aware that some testing sites have service fees, which are the responsibility of the student. MCCC students completing online quizzes/tests or other assessment activities from home or other remote locations may be required to complete a room scan before the assessment activity. Students seeking an alternative to the pre-assessment room scan should contact MCCC Student Services at 734.384.4255 for more information regarding on-campus assessment options. |

| MATERIALS<br>AND TEXTBOOK<br>INFORMATION | https://bookstore.mo<br>Textbook information<br>prior to the beginning<br>https://monroeccc.ecc<br>logging in and using t<br>only those materials a<br>Please contact the MC                                      | is available<br>of the sem<br><u>ampus.com</u><br>he "Shop b<br>assigned to        | e for viewing<br>lester at<br>/. IMPORTA<br>y Schedule"<br>your specifi | NT: Please e<br>option to vie<br>c course(s). | ensure you ar<br>ew and purcha      | e         |
|------------------------------------------|----------------------------------------------------------------------------------------------------|------------------------------------------------------------------------------------|-------------------------------------------------------------------------|-----------------------------------------------|-------------------------------------|-----------|
|                                          | 734.384.4140.                                                                                                    |                                                                                    |                                                                         |                                               |                                     |           |
| Course<br>Expectations                   | **Research suggests<br>outside of regular in-o<br>(e.g., 3 credit hour co<br>time = 12 total hours<br>college courses.                                                                                            | class or onli<br>ourse + 9 h                                                       | ne instructio<br>ours studyin                                           | on, per credit<br>Ig per week o               | hour, per we<br>outside of clas     | eek<br>ss |
|                                          | Browser Requireme                                                                                                    |                                                                                    |                                                                         |                                               |                                     |           |
|                                          | <b>Desktop Computers</b><br>Brightspace is suppor                                                                                                    | ted on the f                                                                       | following de                                                            | sktop platfor                                 | ms with the                         |           |
|                                          | Desktop Computers                                                                                                    | ted on the f                                                                       | following de<br>Google®<br>Chrome™                                      | sktop platfor<br>Microsoft<br>® Edge          | ms with the<br>Mozilla®<br>Firefox® |           |
|                                          | Desktop Computers<br>Brightspace is suppor<br>latest browser vers                                                                                                    | ted on the fions:                                                                  | Google®                                                                 | Microsoft                                     | Mozilla®                            |           |
| System                                   | Desktop Computers Brightspace is suppor latest browser vers Platform                                                                                                    | ted on the t<br>ions:<br>Apple®<br>Safari®                                         | Google®<br>Chrome™                                                      | Microsoft<br>® Edge                           | Mozilla®<br>Firefox®                |           |
| System                                   | Desktop Computers<br>Brightspace is suppor<br>latest browser vers<br>Platform<br>Apple® Mac OS®<br>Microsoft®                                                                                                    | ted on the fions:<br>Apple®<br>Safari®<br>Yes<br>No<br>Devices<br>ted on the fille | Google®<br>Chrome™<br>Yes<br>Yes                                        | Microsoft<br>® Edge<br>Yes<br>Yes             | Mozilla®<br>Firefox®<br>Yes<br>Yes  | vith      |
| Brightspace<br>System<br>Requirements    | Desktop Computers         Brightspace is suppor         latest browser vers         Platform         Apple® Mac OS®         Microsoft®         Windows®         Tablets and Mobile         Brightspace is support | ted on the fions:<br>Apple®<br>Safari®<br>Yes<br>No<br>Devices<br>ted on the fille | Google®<br>Chrome™<br>Yes<br>Yes                                        | Microsoft<br>® Edge<br>Yes<br>Yes             | Mozilla®<br>Firefox®<br>Yes<br>Yes  | vith      |

|                                | Android™ OS for<br>Android phones<br>and tablets                                                                                                    | No                                                                                                    | Yes                                                                                                    | No                                                                                                    | No                                                                                                    |             |
|--------------------------------|----------------------------------------------------------------------------------------------------|----------------------------------------------------------------------------------------------------|----------------------------------------------------------------------------------------------------|----------------------------------------------------------------------------------------------------|----------------------------------------------------------------------------------------------------|-------------|
|                                | For the most current B<br>requirements, please<br>https://documentation<br>browser_support.htm?<br>and access the Deskto<br>Software Requireme<br>Download/access M<br>1. Go to <u>www.mo</u><br>2. Next click on E<br>another window<br>3. Click EMAIL LO<br>address (e.g., 1<br>password (new<br>case), first lett<br>student ID nun<br>4. Click on the 9-<br>"Outlook", som<br>5. Click on the 9-<br>"Outlook", som<br>5. Click on the Of<br>icons appear<br>6. Finally, click or<br><i>*NOTE there at</i><br><i>installing the se</i><br><i>possible install</i><br>FYI - You will not b<br>day of the semeste | go to<br><u>h.brightspa</u><br><u>Phighlightspa</u><br><u>Phighlightspa</u><br>p support<br><b>ents</b><br>web-based<br><u>nroeccc.ec</u><br>MAIL from<br><u>N</u><br>GIN, then<br><u>tperson234</u><br>r student p<br>er of last r<br>nber).<br><b>dot squar</b><br>the Office Si<br><b>fice 365</b> m<br>the <b>Insta</b><br><i>re links in</i><br><i>oftware. Pla</i><br><i>ation issue</i><br>be able to be<br>er. | Ace.com/EN<br>browser<br>section.<br>Microsoft C<br>and click<br>the list of I<br>log in with<br>456@my.ma<br>assword =<br>ame (lower<br>ame (lower<br>ame in the up<br>uite icons ap<br>with an arr<br>all Office li<br>the instruct<br>base use the<br>s.<br>download M | /brightspace,<br>Diffice applica<br>CURRENT S<br>inks on the lo<br>your entire N<br><u>onroeccc.edu</u><br>first letter of<br>case), birth<br>per left corne<br>pear<br><b>row</b> link, mo<br><b>nk</b> and follow<br>ions if you have<br>ose links to b | Vrequirements/a<br>tions:<br>TUDENTS<br>eft, it will open<br>ACCC email<br>j) and email<br>first name (low<br>year, 7-digit<br>er next to the we<br>re Office Suite<br>w the instruction<br>ave difficulties<br>resolve any | ver<br>vord |
|                                | Webcam     PC or Mac computer s     required.                                                                                                    | ystems wit                                                                                                    | h Windows                                                                                                    | 10 ( <u>or Mac e</u>                                                                                                    | equivalent OS) is                                                                                                    | S           |
| Computer<br>Requirements       | Chromebook Use Lin<br>requiring Microsoft Off<br>Additionally, Chromeb<br><u>Respondus Lockdown</u><br>Mac Computer Use I<br>not work on a Mac.                                                                                                    | fice applica<br>ooks do no<br><u>browser</u> in                                                                                                    | ations (e.g.,<br>ot work whe<br><i>Brightspac</i>                                                                                                    | CIS 130, CI<br>en taking qui:<br>e.                                                                                                    | S 109, etc.).<br>zzes requiring                                                                                                    |             |
| COURSE<br>SPECIFIC<br>SOFTWARE | Microsoft Word 2021 is required for CIS 113. If you do not have this version of the software, <b>CIS 113 Orientation</b> will provide directions on how to download the application free of charge from MCCC.                                                                                                    |                                                                                                    |                                                                                                    |                                                                                                    | 1                                                                                                    |             |
| WHERE DO<br>STUDENTS START     | If you are new to MCCC, please complete the ONL-001 Online Student course as soon as possible. The first week of CIS 113 will provide an orientation to the CIS 113 semester.                                                                                                    |                                                                                                    |                                                                                                    |                                                                                                    |                                                                                                    |             |
| OTHER<br>INFORMATION           | <i>It is very important<br/>MCCC online bookst</i>                                                                                                    |                                                                                                    | -                                                                                                    |                                                                                                    | -                                                                                                    |             |

|                              | <i>purchase the required course materials as soon as you register for the course.</i>                                                                                                    |
|------------------------------|----------------------------------------------------------------------------------------------------|
|                              | A variable to the amount of time that you will spend on this course is your<br>experience. Many students are already in professional positions or have<br>other experience in Word. This along with your level of organizational and<br>technical skills, will contribute to the time spent on the course each week.                                                                                                    |
|                              | To login to <b>Brightspace, E-mail, or WebPal</b> , go to <u>www.monroeccc.edu</u><br>and click on CURRENT STUDENTS on the menu bar, then click on<br>Brightspace, email, or WebPal from the links that appear on the left side of<br>the screen.                                                                                                    |
|                              | <b>Brightspace</b> - Login to Brightspace using your unique MCCC email address and email password (new student password = first letter of first name (lower case), first letter of last name (lower case), birth year, 7-digit student ID number).                                                                                                    |
|                              | You should be able to access Brightspace 24 hours after registering for a course. Courses are not available in Brightspace until the first day of the semester.                                                                                                    |
| STUDENT LOGIN<br>INFORMATION | <b>E-mail</b> - Your email address is your MyWebPal user name followed by @my.monroeccc.edu (i.e. jsmith12345@my.monroeccc.edu and email password (new student password = first letter of first name (lower case), first letter of last name (lower case), birth year, 7-digit student ID number).                                                                                                    |
|                              | <b>WebPal</b> - You need a WebPAL user ID and a password to access WebPAL.<br>Your WebPAL user ID is usually your first initial and last name (i.e. Mary<br>Smith = msmith). To find your user ID, click on " <i>What's My User ID?</i> "<br>on the WebPAL home page. Your initial password is your six-digit birthdate<br>(i.e. January 1, 1970 = 010170). After logging on the first time, WebPAL<br>will ask you to change your password. If you are a returning student and<br>can't remember your password, click on " <i>What's My Password?</i> " on the<br>WebPAL home page, then choose " <b>Reset my password.</b> " If you have an<br>e-mail address on file, WebPAL will send you a new password. |